# **GERENCIAMENTO DE PROJETOS EM BIM 5D DE OBRA RESIDÊNCIAL DA SEECONM4: UM ESTUDO DE CASO**

Thyago Vilas Boas de Oliveira Santos<sup>1</sup> Thiago Augustus Remacre Munerato Lima2

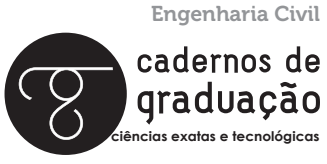

ISSN IMPRESSO 1980-1777 ISSN ELETRÔNICO 2316-3135

#### **RESUMO**

A construção civil no Brasil é conhecida por longos ciclos de atraso nas execuções das obras, sabe-se que os mesmos são procedentes da falta de gestão, planejamento, mão de obra qualificada, controle eficiente, falha na realização dos serviços, dentre outros fatores que podem acarretar prejuízo para o cliente. Para elaboração deste trabalho que teve como objetivo demonstrar alguns benefícios e mudanças provocadas pelo uso do BIM 5D (Building Information Modeling) em uma empresa localizada no município de Aracaju/SE que atua no setor de engenharia e construção civil, bem como analisar as incompatibilidades entre os projetos de arquitetura, instalações elétricas, instalações hidrossanitárias e estrutural. Para tanto, foram verificadas diversas interferências que acarretam custos adicionais e atraso na entrega da obra por meio da interoperabilidade entre eles, visto que, cada representante desenvolveu individualmente o serviço de sua respectiva área, onde houve apenas o diálogo e interação entre os funcionários da SeeconM4 no momento da execução dos mesmos e no uso dos softwares que dispõem de sistemas tecnológicos em BIM. Os resultados extraídos das interferências entre os objetos especificados anteriormente foram auxiliados pelo software navisworks (autodesk ®) que teve como destaque o acréscimo de custo no orçamento e de tempo no cronograma da obra. Acredita-se que os dados apresentados neste estudo podem estimular a busca por novos avanços tecnológicos e intensifique a imprescindibilidade em oferecer serviços modernos para o mercado de trabalho, de modo que as melhorias demonstrem o quanto isso ainda pode ser explorado nas empresas de construção civil.

### **PALAVRAS-CHAVE**

Construção Civil. Tecnologia BIM. Gerenciamento BIM 5D. Coordenação de Projetos.

### **ABSTRACT**

Civil construction in Brazil is known for long cycles of delay in the execution of works, it is known that they come from the lack of management, planning, skilled labor, efficient control, failure to perform services, among other factors that may cause loss to the customer. To elaborate this work that aimed to demonstrate some benefits and changes caused by the use of BIM 5D (Building Information Modeling) in a company located in the municipality of Aracaju / SE that operates in the engineering and construction sector, as well as to analyze the incompatibilities between architectural projects, electrical installations, hydrosanitary and structural installations. To this end, several interferences were verified, resulting in additional costs and delay in the delivery of the work through interoperability between them, since each representative individually developed the service in their respective area, where there was only dialogue and interaction between the employees of the company. SeeconM4 at the time of execution and when using the software that has technological systems in BIM. The results extracted from the interferences between the objects previously specified were aided by the software navisworks (autodesk ®), which had the highlight of adding cost in the budget and time in the work schedule. It is believed that the data presented in this study can stimulate the search for new technological advances and intensify the need to offer modern services for the labor market, so that the improvements demonstrate how much this can still be explored in construction companies.

#### **KEYWORDS**

Civil construction; BIM technology; 5D BIM management; project coordination.

### **1 INTRODUÇÃO**

Com as variedades de crédito imobiliário decorrentes dos programas de financiamento habitacional, o setor da construção civil teve um aquecimento significativo. Neste contexto, a carência por um produto uniformizado se tornou cada vez mais evidente e necessário para facilitar a troca de informações no decorrer de cada obra.

O Building Information Modeling (BIM), visando esta necessidade surge com uma integração capaz de promover a harmonia de trabalho entre as áreas de arquitetura, engenharia e construção; não é apenas uma ferramenta para desenhar, ela propicia a construção de modelos parametrizados que permitem a estimativa de custos, a visualização volumétrica dos objetos lançados, os quantitativos de material aplicado, assim como os ajustes para conforto ambiental e a facilidade na comunicação ao longo de todas as etapas do projeto. Tendo como consequência um elevado potencial para a interoperabilidade no planejamento e execução das tarefas multidisciplinares de forma a gerar impactos positivos na sua qualidade, produtividade das equipes e na comunicação entre os projetistas, construtores, fornecedores e clientes de modo a garantir o sucesso e satisfação final de cada empreendimento (MIRANDA; SALVI, 2019).

Todavia, é revelado pelos pesquisadores a falta de alinhamento entre as equipes quando se utilizam de métodos tradicionais, onde os processos produtivos são fragmentados (NAWI et al., 2014) e, ainda, segundo Justi (2008) as empresas necessitam de reestruturação por meio de novas tecnologias que permitam a reorganização dos processos, um modo diferente de pensar, ou seja, uma forma mais organizada e totalmente integrada. Além disso, o uso do BIM requer novas qualificações dos profissionais, aquisição de novos equipamentos e uma nova forma de lidar com os demais agentes no esboço e planejamento da instituição.

Por esse motivo, este estudo tem como objetivo geral: analisar as compatibilizações adotadas em cada escopo da atividade de engenharia, nos quais o projeto estrutural, elétrico, hidrossanitário, orçamento e planejamento foram produzidos individualmente, também detectar as interferências na interoperabilidade de tal maneira que o "Gestor" possa compreender cada caso e a melhor solução para a triagem e a possível correção dos erros extraídos na harmonização dos instrumentos associados em BIM.

Especificamente objetivou verificar se existe alguma interferência na interoperabilidade do projeto hidrossanitário, elétrico, estrutural e arquitetura em BIM que possam acarretar erros construtivos e ou acrescimento no orçamento; otimizar de forma efetiva os projetos, cronogramas e custos; relatar as possíveis colisões que podem gerar gastos excessivos quando encontrados no momento da execução e os prováveis atrasos no planejamento da obra.

## **2 A CONSTRUÇÃO CIVIL E A EVOLUÇÃO TECNOLÓGICA**

Os primeiros passos tecnológicos da engenharia surgiram em 1982 para a elaboração de um projeto 3D, quando foram inseridos numa calculadora os primeiros códigos de programação de um sistema para construção de uma usina nuclear na Hungria. A calculadora era de 64K e o tipo de sistema usado pelo desenvolvedor Gallello, presidente da Graphisoft, era o ArchiCad. Esse é um fato muito importante na revolução tecnológica, visto que o surgimento da computação na arquitetura e engenharia teve início em 1980, pois foi onde surgiu os novos processos de criação, de projeto e até mesmo da criação do espaço. Com o passar do tempo surge a então conhecida sigla CAD (Computer Aided Design) que passou a representar essa tecnologia (FRANK, 2008).

Com os avanços tecnológicos, sendo este o momento característico atual da indústria 4.0 (quarta revolução industrial), o progresso inovador é o principal objeto do processo de transformação para a elevação da produtividade. A promoção da integração de programas ciberfísicos possibilita a união do mundo real com o virtual, a interligação de sistemas digitais, físicos e biológicos que permitem a produção personalizada em massa de inteligência inovadora que vai além da realidade do mercado de trabalho industrial; visto que para alcançar o grande trunfo no desenvolvimento industrial, a capacitação dos trabalhadores deve ser repassada para as empresas antes dos processos de produção e na gestão do conhecimento (SCHWAB, 2016).

Na construção civil, é notória a necessidade de um objeto informativo computacional que demonstre os detalhes arquitetônicos, estruturais e os das instalações do projeto de uma edificação com o cronograma executivo da obra, de modo que estejam alinhados com as questões financeiras, sustentabilidade e manutenção. Desta forma, constatada a utilização do Building Information Modeling (BIM) como um sistema que possibilita o gerenciamento e planejamento durante todas as etapas do projeto (ANTWI-AFARIA et al., 2018).

## **3 IMPLEMENTAÇÃO DO BIM 5D**

Para implementação do sistema neste trabalhado foi utilizado como material de apoio alguns tópicos do manual para desenvolvimento de projetos em BIM desenvolvido por Oliveira (2019) em uma pesquisa na Escola Politécnica da Universidade de São Paulo, visto que o objeto deste estudo é verificar incompatibilidades nos projetos de engenharia desenvolvidos pela SeeconM4. Segundo ele a busca da produtividade, eficiência e do sucesso no desenvolvimento de projetos exige uma comunicação eficaz entre os agentes que a compõem durante todo o processo. Este estudo é uma colaboração para que o mesmo seja transmitido com clareza e objetividade, estabelecendo regras para produção e documentação. Ele traz orientações consolidadas por documentos no âmbito internacional e agrega normas e legislações nacionais.

Para concretizar os objetivos do manual, o processo metodológico empregado deve ser de forma que:

a) Para dar início ao projeto é necessário o agendamento de uma reunião com todos os membros da equipe BIM, onde serão discutidos as regras e os métodos de trabalho para obter um bom fluxo entre os projetistas e cliente;

b) Coletar algumas informações do empreendimento como a sua tipologia, as áreas do terreno, localização etc.;

c) Criar um quadro com as informações do cliente, projetistas e com as informações dos softwares utilizados e suas disciplinas envolvidas;

d) Traçar os objetivos principais e identificar as metas para o uso do BIM;

e) Estabelecer uma comunicação em duas vertentes, quem produz e quem a consome, de modo que os dados deverão ser compreendidos entre todos;

f) Vincular um repositório de arquivos eletrônicos para colaboração entre os agentes envolvidos no intercâmbio das informações, no mapa de processos, no fluxo de trabalho, na detecção de interferências, nos requisitos de dados BIM ou diretrizes de modelagem, no levantamento de quantitativos e no controle de qualidade;

g) Tornar padrões as nomenclaturas dos arquivos, objetos, parâmetros, estru-

tura do modelo, sistema de medidas e coordenadas, assim como os modelos para entrega em 3D e as pranchas com carimbo;

h) Desenvolver boas práticas como forma de auxiliar na produtividade e na melhoria da qualidade e desempenho dos modelos, facilitando a compreensão dos envolvidos e ajudando no controle das revisões.

### **4 MATERIAIS E MÉTODOS**

A ênfase deste projeto foi constituída pela interoperabilidade do projeto arquitetônico, estrutural, elétrico, hidrossanitário, orçamento e planejamento executados pela SeeconM4, onde o presente estudo é formado por meio da modelagem em BIM de uma construção em suas respectivas dimensões, sendo elas equivalentes a modelagem do projeto arquitetônico com os complementares (BIM 3D), assim como a associação dos mesmos com o custo e tempo (BIM 5D). A empresa está localizada na cidade de Aracaju no estado de Sergipe. Dentre os projetos envolvidos merece destaque algumas interferências demonstradas abaixo, onde foram compatibilizados com o auxílio de software autodesk navisworks 2020 ®.

Após a importação dos arquivos nos formatos do revit (autodesk ®) e eberick (altoQi ®) para o navisworks (autodesk ®), foi utilizado o comando append no software navisworks (nws) para a vinculação dos mesmos de maneira tal que é possível observar a modelagem 3D na Figura 1, tendo como finalidade a detecção de elementos, ocupando o mesmo espaço físico.

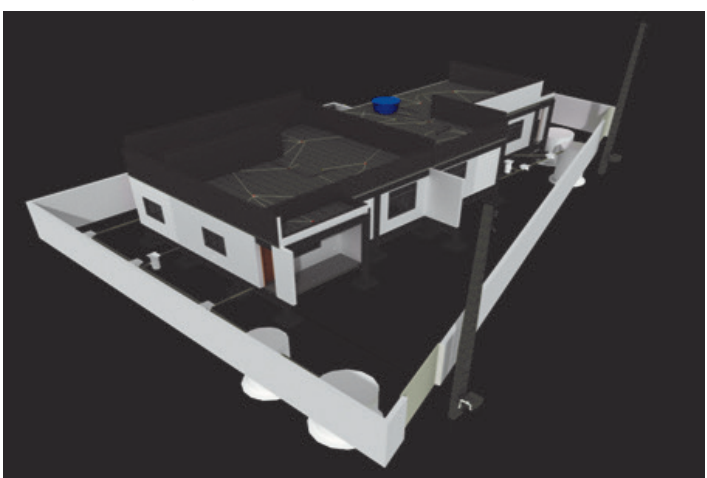

**Figura 1** – Vista inicial dos projetos para compatibilização

Fonte: Arquivo pessoal extraído do Autodesk Navisworks (2020).

Após a junção de todos os arquivos, o gestor realizou um alinhamento entre eles para dar início as verificações de interferências.

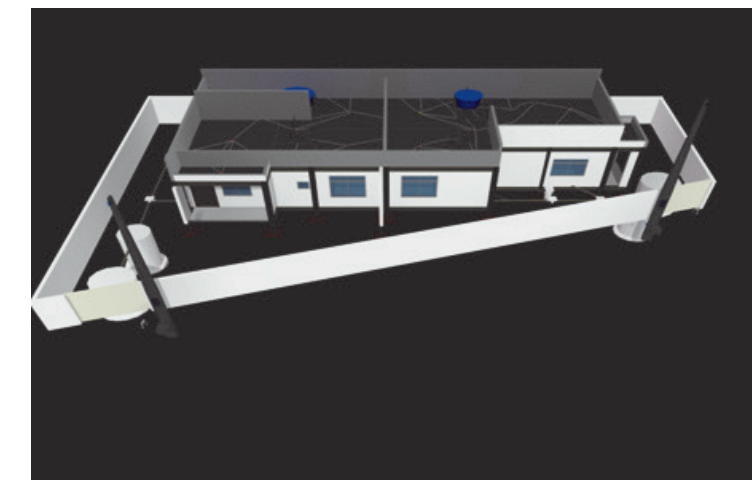

Figura 2 – Projetos compatibilizados para dar início as verificações

Fonte: Arquivo pessoal extraído do Autodesk Navisworks (2020).

É possível gerar imagens com base em um modelo de efeitos visuais como sombreamento, reflexos, desfoques de movimento, sobras e mapeamento de textura.

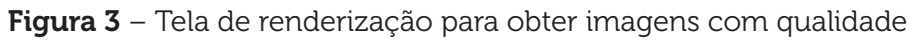

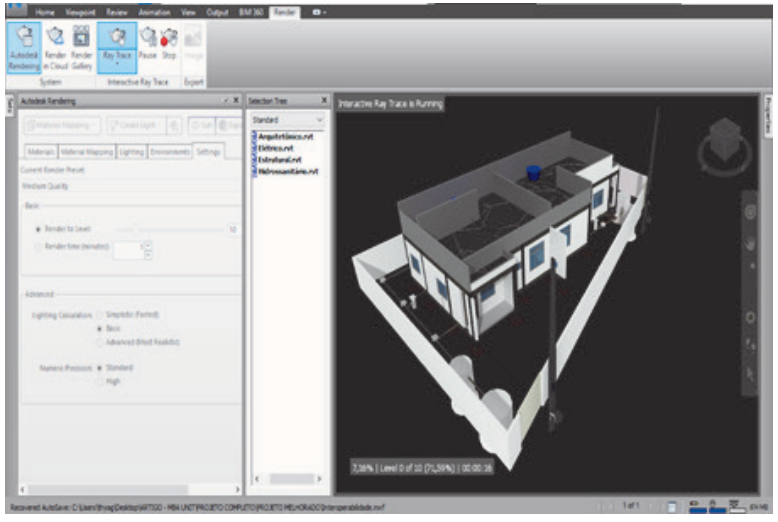

Fonte: Arquivo pessoal extraído do Autodesk Navisworks (2020).

O clash detective (navisworks, autodesk ®) é um dispositivo que permite diversos tipos de verificações, no entanto foram realizadas apenas algumas consultas e nas imagens a seguir é possível observar as interferências e selecioná-las de modo interativo e prático para facilitar a comunicação entre os projetistas.

Com o erro identificado como clash 1 da verificação elétrica com a estrutura é possível constatar um conflito entre eles.

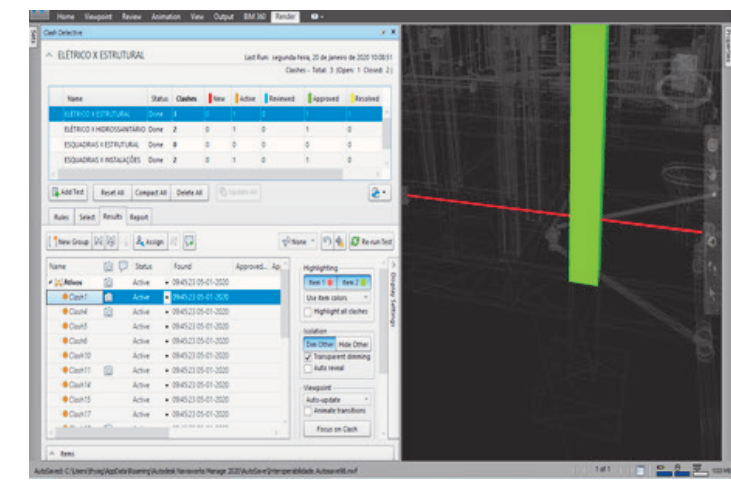

Figura 4 – Projeto Elétrico x Projeto Estrutural

Fonte: Arquivo pessoal extraído do Autodesk Navisworks (2020).

Nesta imagem é possível observar o *clash* 11 da Figura 5, onde o eletroduto vertical destacado em vermelho passa no interior da viga destacada em verde.

#### Figura 5 – Projeto Elétrico x Projeto Estrutural

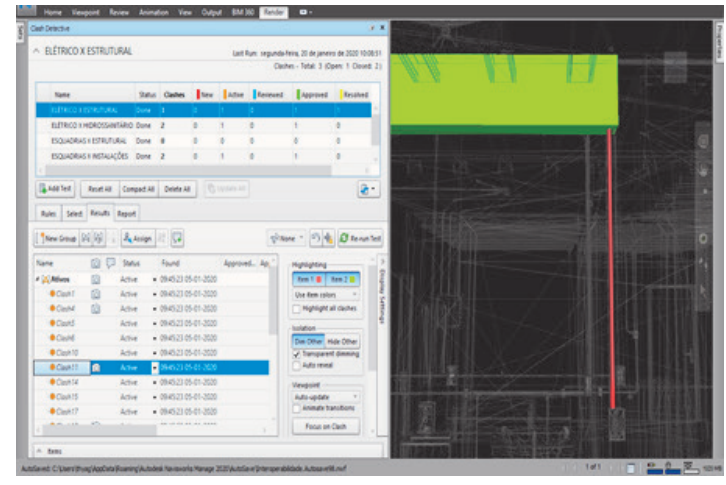

Fonte: Arquivo pessoal extraído do Autodesk Navisworks (2020).

Foram encontradas algumas inconformidades no teste da rede hidrossanitária com a estrutura e a Imagem 6 exibe o clash 1 (tubo sanitário, divergindo com o pilar).

HIDROSSANTÁRIO X ESTRUTURAL Center - Total 3 (Open: 1 Co. Satus Cleaner **I** time  $-14$ CIARANZOS PROTECTIVE  $0$ ane  $\lambda$ Tel: Reatil Compatible Debtails  $\mathbf{a}$ Select Results Report  $\psi$  now  $\gamma$  .  $\left\vert \psi\right\rangle \left\langle \mathbf{q}\right\vert$  .<br>Of tension  $\sim$   $\frac{1000}{100}$  . A keep  $\approx$   $\sqrt{3}$ **BD** Satura Found ngogang<br>| batt@ | batt@ iii **BOIN**  $k$  $-4199360932330$ ü  $\bullet$  Code Athe  $+19550050320$ o  $2 - \alpha$ 

Figura 6 – Projeto Hidrossanitário x Projeto Estrutural

Fonte: Arquivo pessoal extraído do Autodesk Navisworks (2020).

A incoerência identificada como clash 4 da Figura 7 externa o alerta entre o tubo de água fria e a viga para que sejam analisadas.

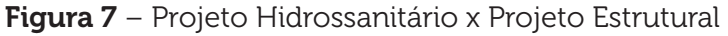

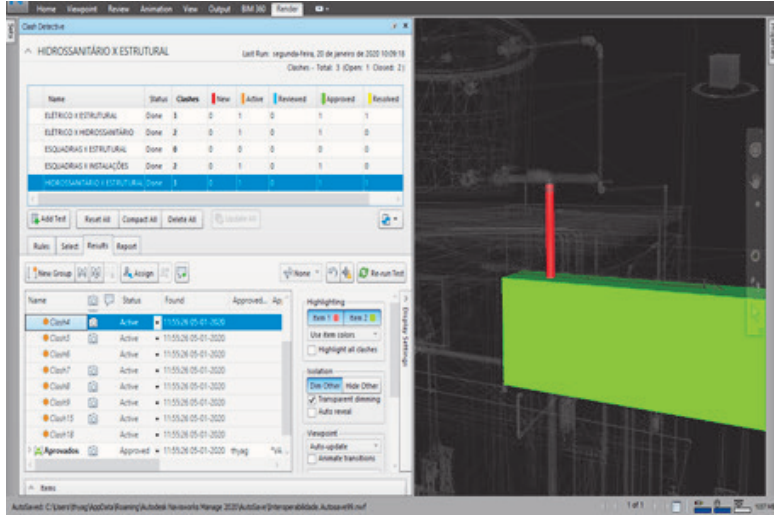

Fonte: Arquivo pessoal extraído do Autodesk Navisworks (2020).

As interposições da instalação elétrica com a hidrossanitária configura o clash 3 (inconsistência entre o eletroduto e o tubo de água fria).

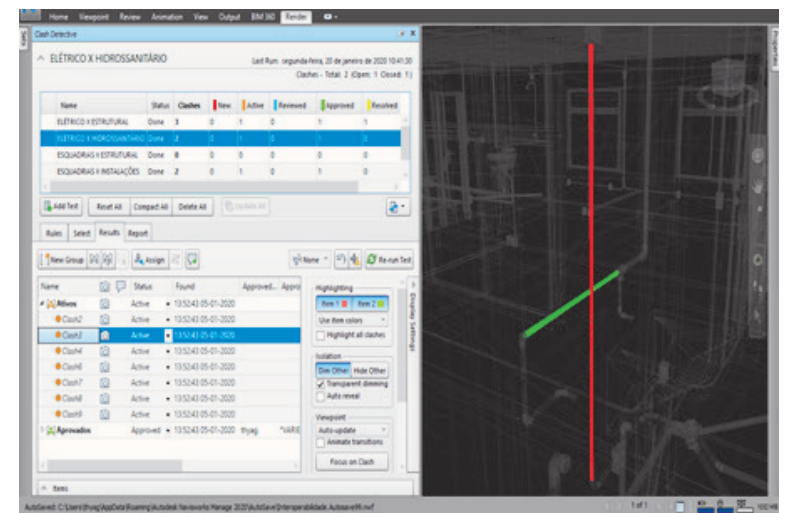

Figura 8 – Projeto Elétrico x Projeto Hidrossanitário

Fonte: Arquivo pessoal extraído do Autodesk Navisworks (2020).

Dispositivo elétrico de tomada sobrepondo a tubulação hidráulica de modo que inviabiliza a passagem do tubo, clash 4 da cena 9.

Figura 9 – Projeto Elétrico x Projeto Hidrossanitário

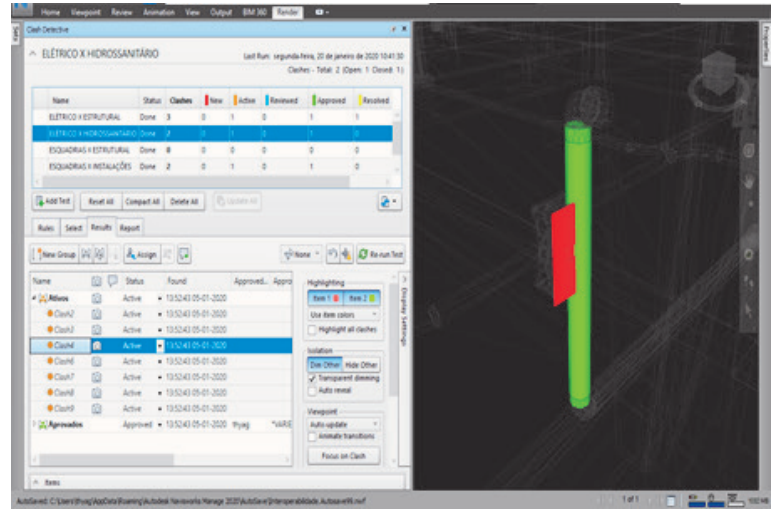

Fonte: Arquivo pessoal extraído do Autodesk Navisworks (2020).

Foram realizadas algumas sondagens das esquadrias com a estrutura e com as instalações, contudo não houve discordância com o primeiro, já com o segundo ocorreram algumas detecções e o clash 1 configura a tubulação de esgoto, colidindo com a porta.

Figura 10 – Esquadrias x Instalações

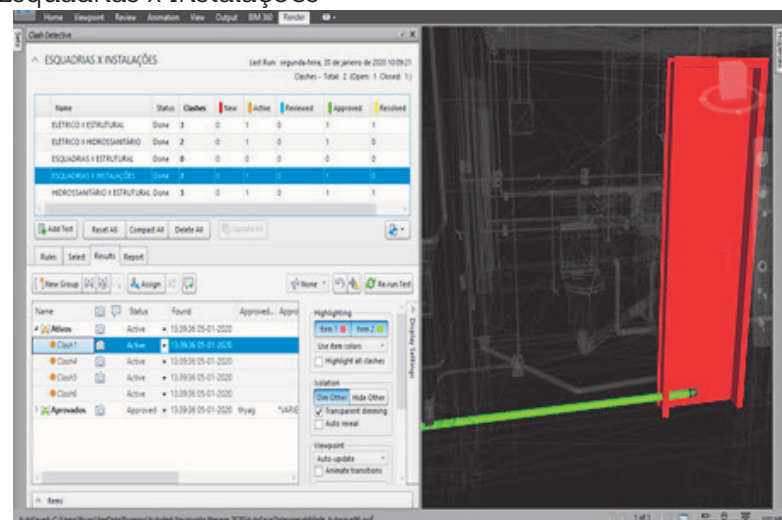

Fonte: Arquivo pessoal extraído do Autodesk Navisworks (2020).

Em progressão ao BIM 5D, foi possível vincular o planejamento e o orçamento da obra com todos os itens construtivos para que todas as etapas de projeto possam ser executadas com acompanhamento preciso de tudo o que foi projetado, planejado e orçado.

**Figura 11** – MS Project vinculado, timeliner

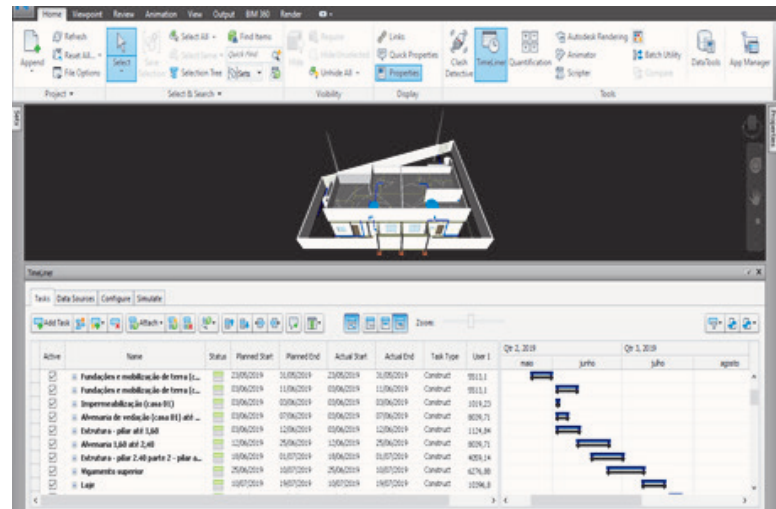

Fonte: Arquivo pessoal extraído do Autodesk Navisworks (2020).

É possível simular todo o andamento da obra e como consequência acompanhar diariamente a produção com o planejado.

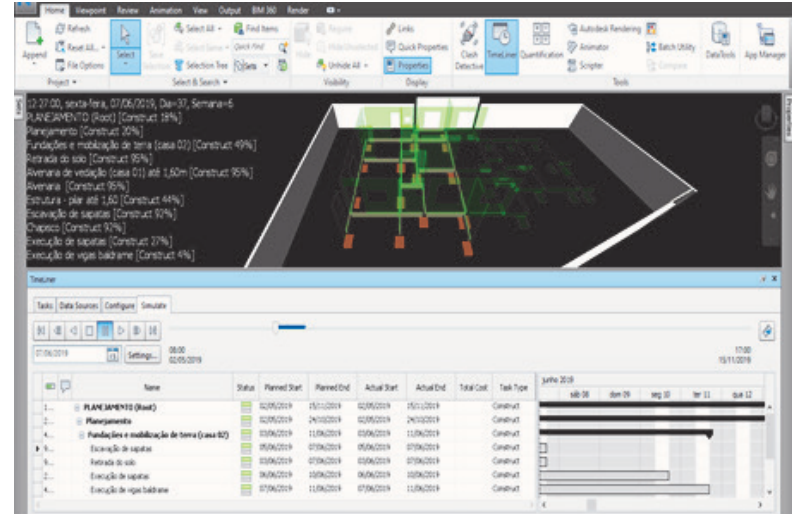

Figura 12 – Simulação do planejamento no MS Project, timeliner

Fonte: Arquivo pessoal extraído do Autodesk Navisworks (2020).

### **5 RESULTADOS E DISCUSSÕES**

Por meio das comparações realizadas entre os objetos deste estudo pelo do clash detective (navisworks, autodesk ®), algumas interferências foram relatadas anteriormente por meio de figuras, foi possível prever os impactos dessas entre os sistemas e subsistemas principais no orçamento e cronograma da obra. O uso da ferramenta quantification no software navisworks da autodesk ® serviu para a vinculação dos objetos construtivos com cada item especificado em relatório conforme planilha orçamentária e o time liner (navisworks, autodesk ®) para o elo deste em conformidade com o *ms project* da microsoft ®.

A etapa de planejamento possui uma estrutura analítica de projeto (EAP) que lista as tarefas de forma subdivida com início, término e a espera de uma atividade para outra de cada serviço. A partir disso, o custo e o tempo da obra iriam sofrer uma leve alteração no decorrer da execução, pois as anomalias encontradas necessitariam de pequenos desvios entre as instalações hidrossanitárias, elétricas e a estrutura de modo que vai gerar um acréscimo de 6h para a resolução dos conflitos.

Já a imagem 10 destaca uma sobreposição entre a tubulação de esgoto e a porta, de maneira que a sua correção necessitaria de uma análise mais detalhada para correção do problema que provocaria em um atraso de um dia no cronograma da obra para reposicionamento dos tubos de forma a obedecer as inclinações necessárias para o bom uso da residência, e como consequência um desperdício nos insumos pelo retrabalho e o adicional no custo homem-hora pela mão de obra dos funcionários envolvidos e engenheiro para reposicionamento em campo dessa tubulação.

Durante a análise dos projetos foi possível extrair uma perspectiva de gasto e tempo na execução da obra sem o auxílio da plataforma BIM 5D. Em suma, foi possível calcular os gastos com as sobreposições encontradas entre as instalações elétrica, hidrossanitária, estrutural e arquitetura conforme as figuras destacadas anteriormente, de forma que os custos adicionais decorrentes das incompatibilidades especificadas a seguir foram auferidas das composições de custo do orse ® (orçamento de obras de Sergipe).

Por conta disso, demonstra-se que para a correção dos desvios entre os instrumentos seria necessário um acréscimo total 6h no cronograma da obra, desta forma para o ajudante de eletricista e eletricista, onde é cobrado o valor de R\$ 4,66 (quatro reais e sessenta e seis centavos) para o primeiro e R\$ 6,63 (seis reais e sessenta e três centavos) para o segundo por cada hora trabalhada na marcação dos eletrodutos, que corresponde a um total de R\$ 67,74 (sessenta e sete reais e setenta e quatro centavos) a mais no custo da obra.

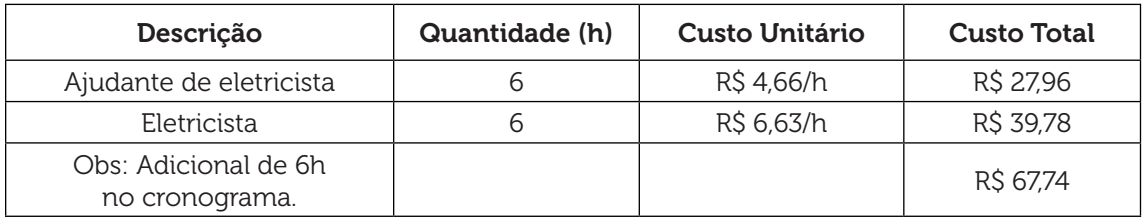

Tabela 1 – Custo e prazo para correção do projeto elétrico

Fonte: Próprios autores.

Para o servente e encanador em comparação com o real planejado, no qual é acrescentado o valor de R\$ 4,57 (quatro reais e cinquenta e sete centavos) para aquele e R\$ 6,63 (seis reais e sessenta e três centavos) para este por cada hora adquirida na locação dos tubos de água fria e esgoto, o equivalente a um aditivo total de R\$ 67,20 (sessenta e sete reais e vinte centavos) no orçamento.

| Descrição                           | Quantidade (h) | Custo Unitário | <b>Custo Total</b> |
|-------------------------------------|----------------|----------------|--------------------|
| Servente                            |                | R\$ 4.57/h     | R\$ 27,42          |
| Encanador                           |                | R\$ 6,63/h     | R\$ 39,78          |
| Obs: Adicional de 6h no cronograma. |                |                | R\$ 67,20          |

Tabela 2 – Custo e prazo para correção do projeto hidrossanitário

Fonte: Próprios autores.

 Para a retificação da intromissão entre os elementos da Figura 10 sucederia um acréscimo nos prazos da edificação, sendo empregadas 5h na etapa de execução, de modo que o valor pleiteado por cada hora de serviço para o servente é de R\$ 4,57 (quatro reais e cinquenta e sete centavos), para o encanador de R\$ 6,63 (seis reais e sessenta e três centavos) e R\$ 91,57 (noventa e um reais e cinquenta e sete centavos) para o engenheiro pelas 3h na etapa de preparação e reposicionamento dos tubos, agregando um total de R\$ 330,68 (trezentos e trinta reais e sessenta e oito centavos) e 8h no cronograma físico-financeiro.

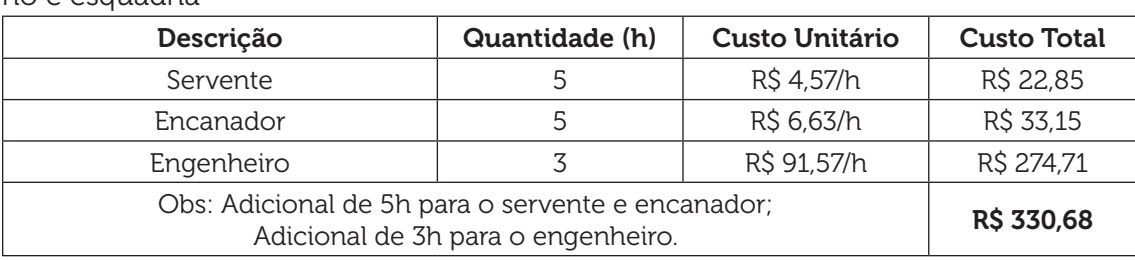

Tabela 3 – Custo e prazo para correção da interferência entre o projeto hidrossanitário e esquadria

Fonte: Próprios autores.

#### **6 CONSIDERAÇÕES FINAIS**

Com o gerenciamento do BIM foi possível obter concepções geradas em 5D que facilitaram a viabilidade e eficácia do tempo e custo dos objetos apresentados ao longo do estudo, onde foi possível observar os resultados das atribuições que permitem a adoção do gerenciamento de dados, detecção de interferências, animação de modelos e simulações que conduziram a investigação entre o projeto de arquitetura, elétrico, hidrossanitário, estrutural, orçamento e planejamento de modo integrado com as informações extraídas dos *softwares revit* (.rvt, autodesk ®), eberick (.prj, altoqi ®), *ms project* (.mpp, microsoft ®) e *excel* (.xls, microsoft ®) e exportadas para o aplicativo navisworks (.nws, autodesk ®) que tem como função apenas a análise de projetos, ele não permite a modelagem de elementos como escoras, andaimes, dentre outros objetos importantes para o planejamento da etapas de construção.

O tempo despendido na etapa de preparação dos modelos que serão exportados podem ser reduzidos substancialmente se os projetos estiverem padronizados e com um bom detalhamento para otimização do tempo gasto em cada procedimento de análise do BIM 5D.

No decorrer do estudo é possível notar as etapas construtivas que podem gerar custos adicionais e prolongamento na finalização da edificação, visto que com o auxílio do software navisworks (autodesk®) é possível evita-los por meio da tecnologia BIM 5D que pode ser usada no gerenciamento da integração entre os modelos em 3D com o cronograma físico e financeiro, por meio de aferições que são capazes de evitar os imprevistos na etapa de execução para não gerar atrasos na entrega da obra e danos adicionais ao orçamento programado.

### **REFERÊNCIAS**

ANDERLE, E. A. Análise do processo de modelagem 5D (BIM): estudo de caso de uma residência unifamiliar. Universidade federal de Santa Catarina, 2017. Disponível em: https://repositorio.ufsc.br/bitstream/handle/123456789/177246/EAAF. pdf?sequence=1. Acesso em: 3 mar. 2020.

ANTWI-AFARI, M. F. et al. Critical success factors for implementing building information modelling (BIM): A longitudinal review. **Automation In Construction**, jul. de 2018. Disponível em: https://www.sciencedirect.com/science/article/abs/pii/ S0926580517310610?via%3Dihub. Acesso em: 28 jan. 2020.

FRANK, R. BIM está mudando a maneira de projetar no mundo inteiro. PINIWeb, São Paulo, Noticiário Arquitetura, jun. de 2008. Disponível em: http://www.piniweb. com.br/constucao/arquitetura/bim-esta-mudando-a-maneirade-projetar-nomundo-inteiro-93523-1.asp. Acesso em: 28 jan. 2020.

JUSTI, A. R. Implantação da plataforma Revit nos escritórios brasileiros. Gestão e Tecnologia de Projetos, v. 3, n. 1, p. 140-152, 2008. Disponível em: https://doi. org/10.4237/gtp.v3i1.56. Acesso em: 18 jan. 2020.

MIRANDA, Rian das Dores de; SALVI, Levi. Análise da tecnologia Bim no contexto da indústria da construção civil brasileira. Revista Científica Multidisciplinar Núcleo do Conhecimento, ed. 5, v. 7, p. 79-98, maio 2019. Disponível em: https:// www.nucleodoconhecimento.com.br/engenharia-civil/tecnologia-bim#1- INTRODUCAO. Acesso em: 18 jan. 2020.

NAWI, M. N. M.; BALUCH, N.; BAHAUDDIN, A. Y. Impact of fragmentation issue in construction industry (2014): an overview. Disponível em: https://www. researchgate.net/publication/265376388\_Impact\_of\_Fragmentation\_Issue\_in\_ Construction\_Industry\_An\_Overview. Acesso em: 18 jan. 2020.

OLIVEIRA, G. Manual para desenvolvimento de projetos em BIM. Escola Politécnica da Universidade de São Paulo, 2019. Disponível em: http://www.teses. usp.br. Acesso em: 30 jan. 2020.

SCHWAB, K. A quarta revolução industrial. São Paulo: Edipro, 2016.

Data do recebimento: 21 de novembro de 2020 Data da avaliação: 9 de dezembro de 2020 Data de aceite: 12 de dezembro de 2020

<sup>1</sup> Acadêmico do curso de Engenharia Civil – UNIT/SE. E-mail: thyagvb@gmail.com

<sup>2</sup> Acadêmico do curso de Engenharia Civil – UNIT/SE. E-mail: thiago.remacre@gmail.com

Ciências exatas e tecnológicas | Aracaju | v. 6 | n.3 | p. 69-82 | Março 2021 | periodicos.set.edu.br